# Comprobantes fiscales electrónicos Itaú Link Empresa

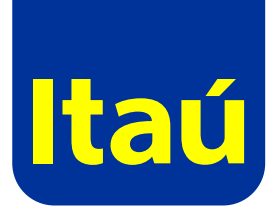

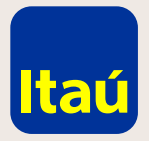

### Itaú Link Empresa / Administrador

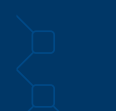

Para poder acceder a los comprobantes fiscales electrónicos de tu empresa, primero deberás **ser habilitado por el usuario administrador, y luego el/los usuarios operadores podrán consultar los mismos.**

**Ingresá con tu usuario, contraseña y RUT.** Dentro de Opciones, seleccioná **Servicios / Administración de servicios.**

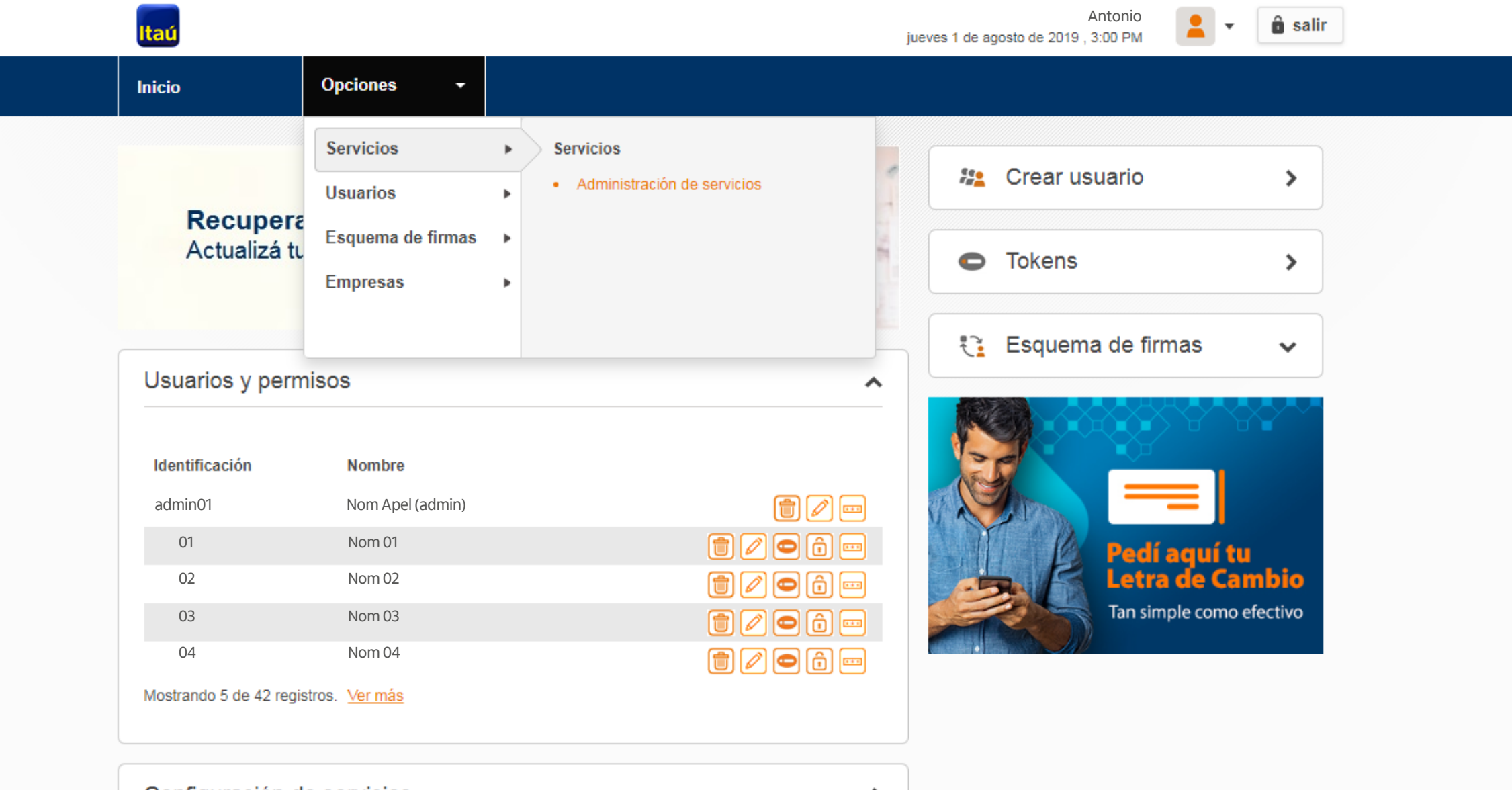

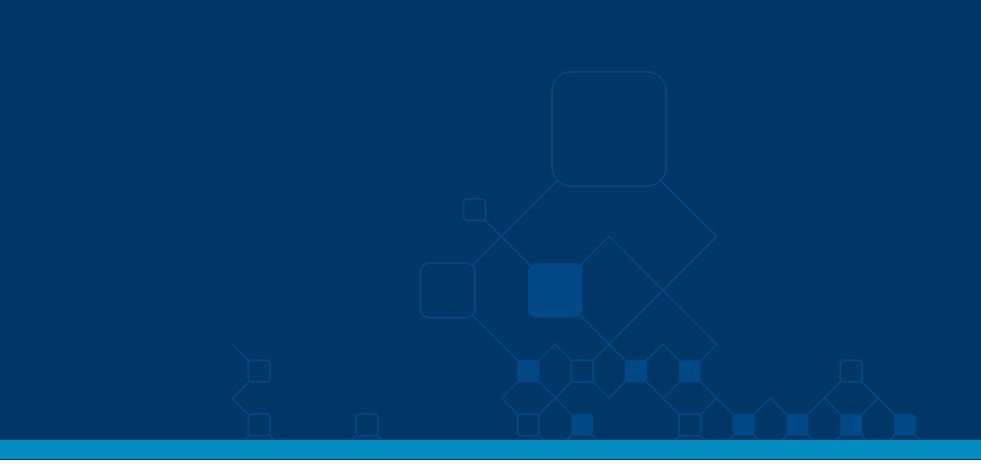

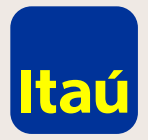

But 2000

## Itaú Link Empresa / Administrador

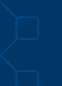

En la sección de Consultas y Solicitudes, elegí **Comprobantes fiscales electrónicos.**

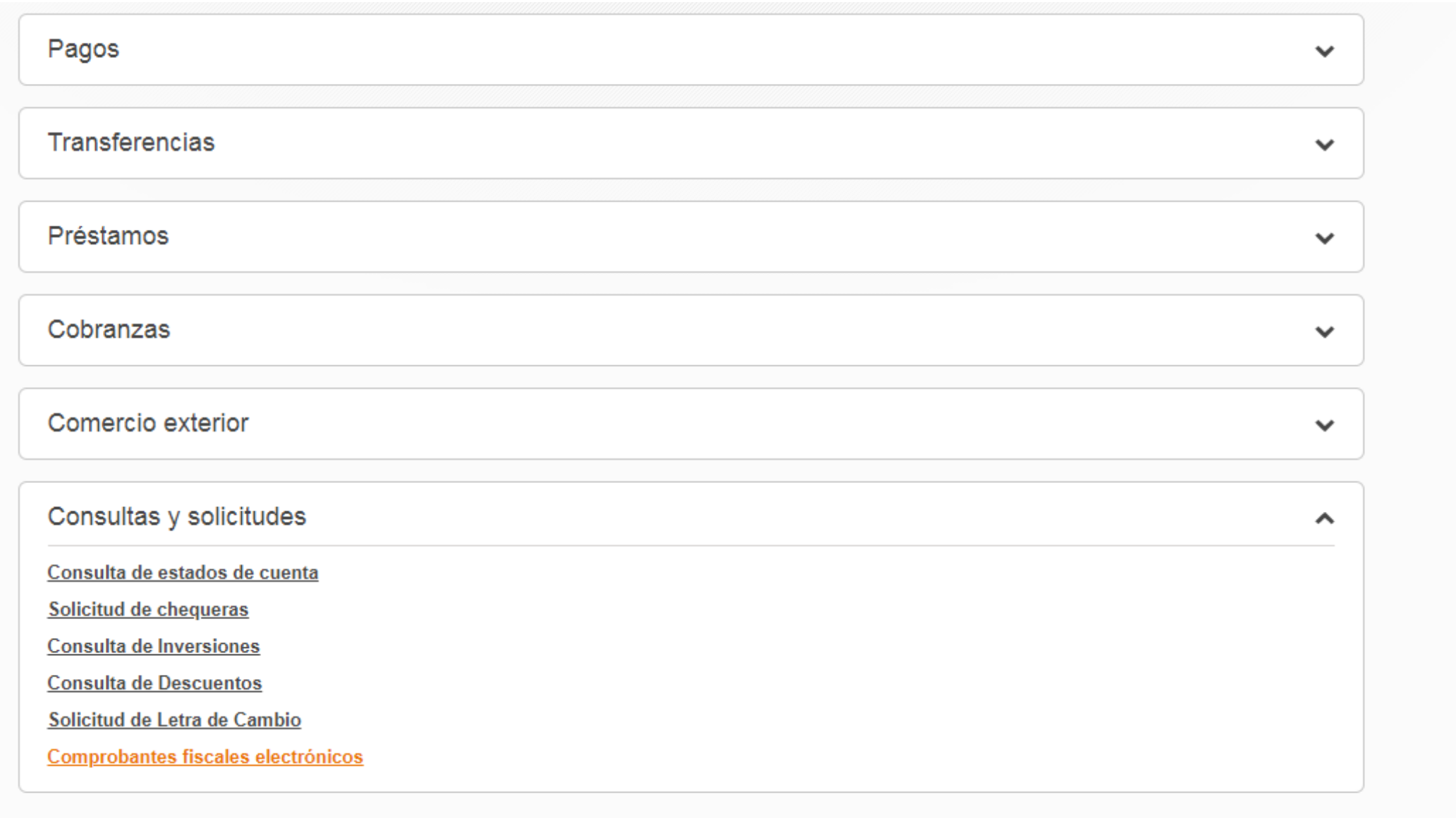

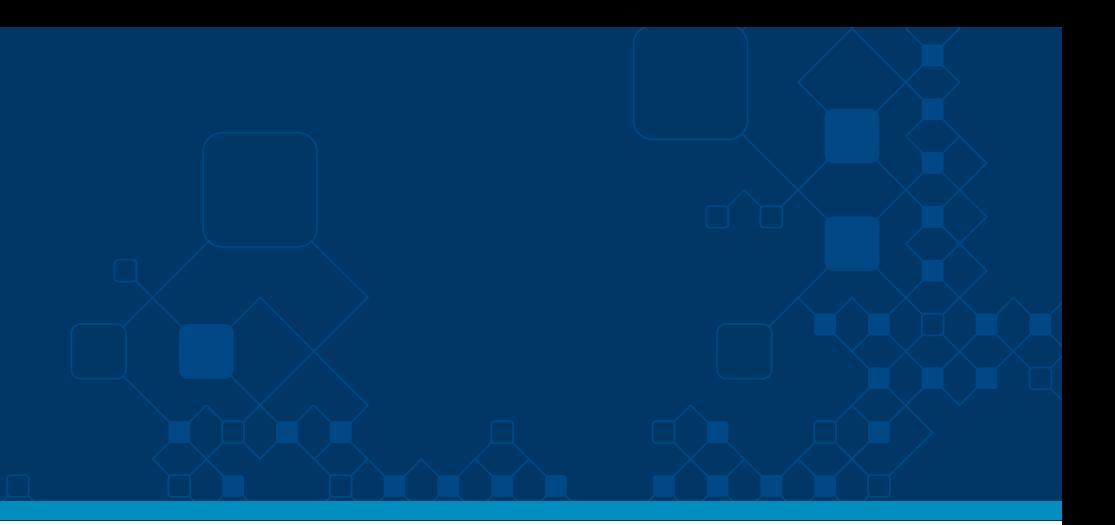

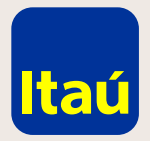

### Itaú Link Empresa / Administrador

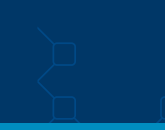

Seleccioná el número de cliente del que querés consultar comprobantes fiscales electrónicos.

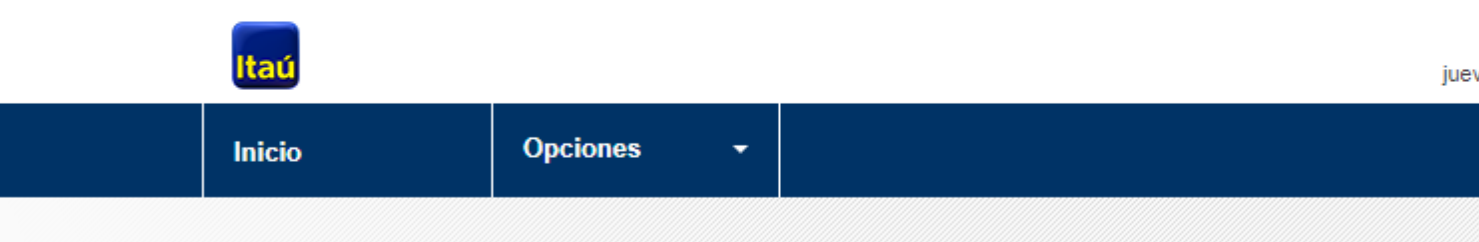

 $Inicio > 5$ ervicios</u>

#### Comprobantes fiscales electrónicos

Empresa: Nro. de cliente 6665052

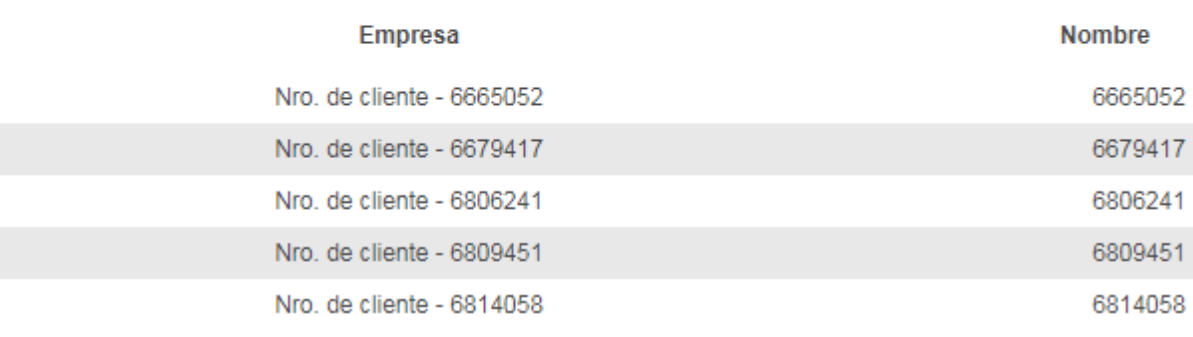

Volver

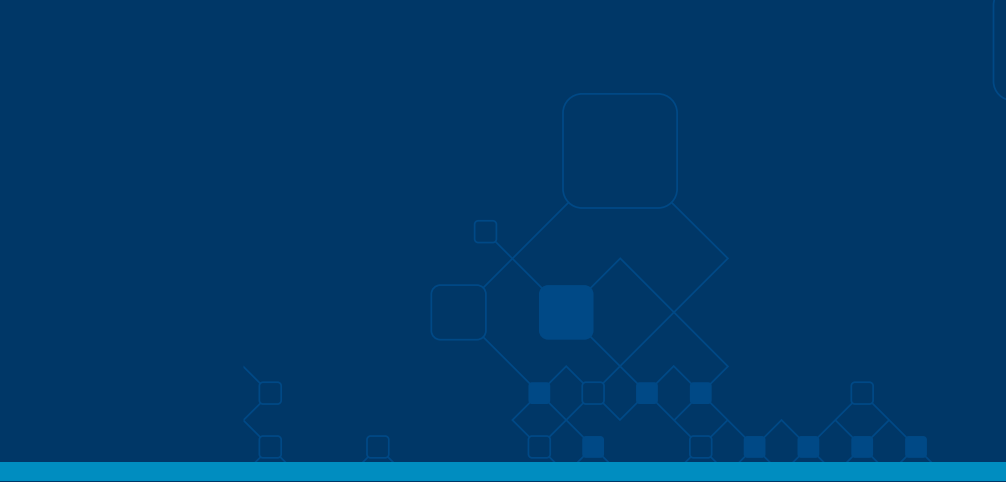

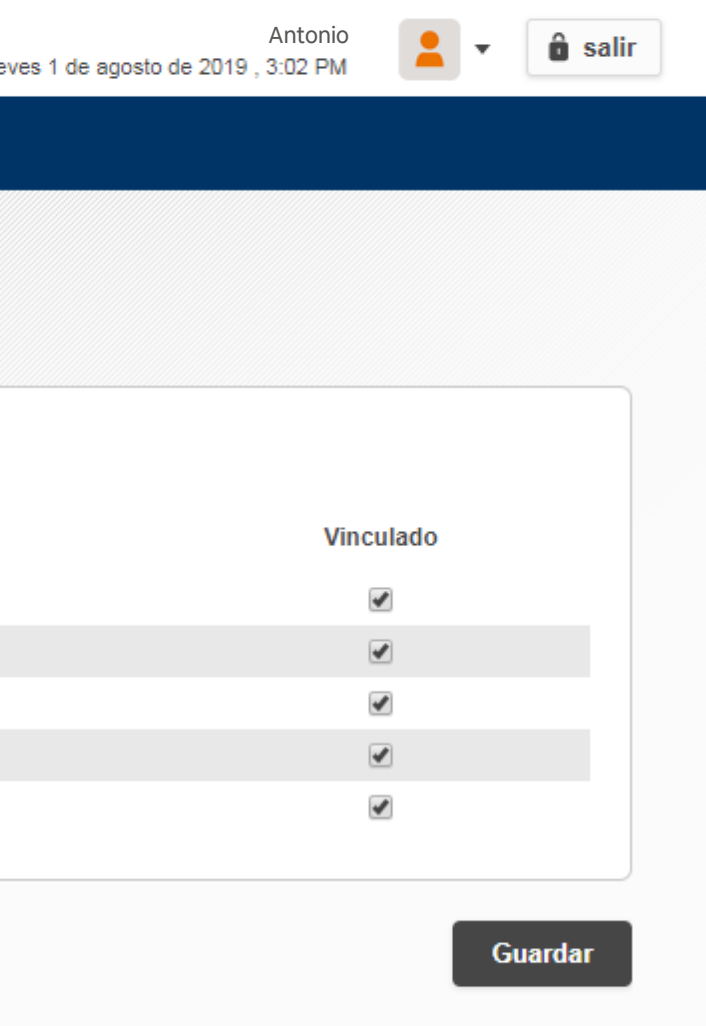

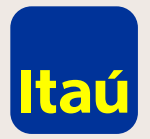

### Itaú Link Empresa / Administrador

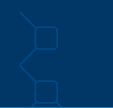

Luego tendrás que seleccionar **los usuarios a quienes quieras dar acceso a consultar los comprobantes.** En **Usuarios / Permisos**  podrás editarlos.

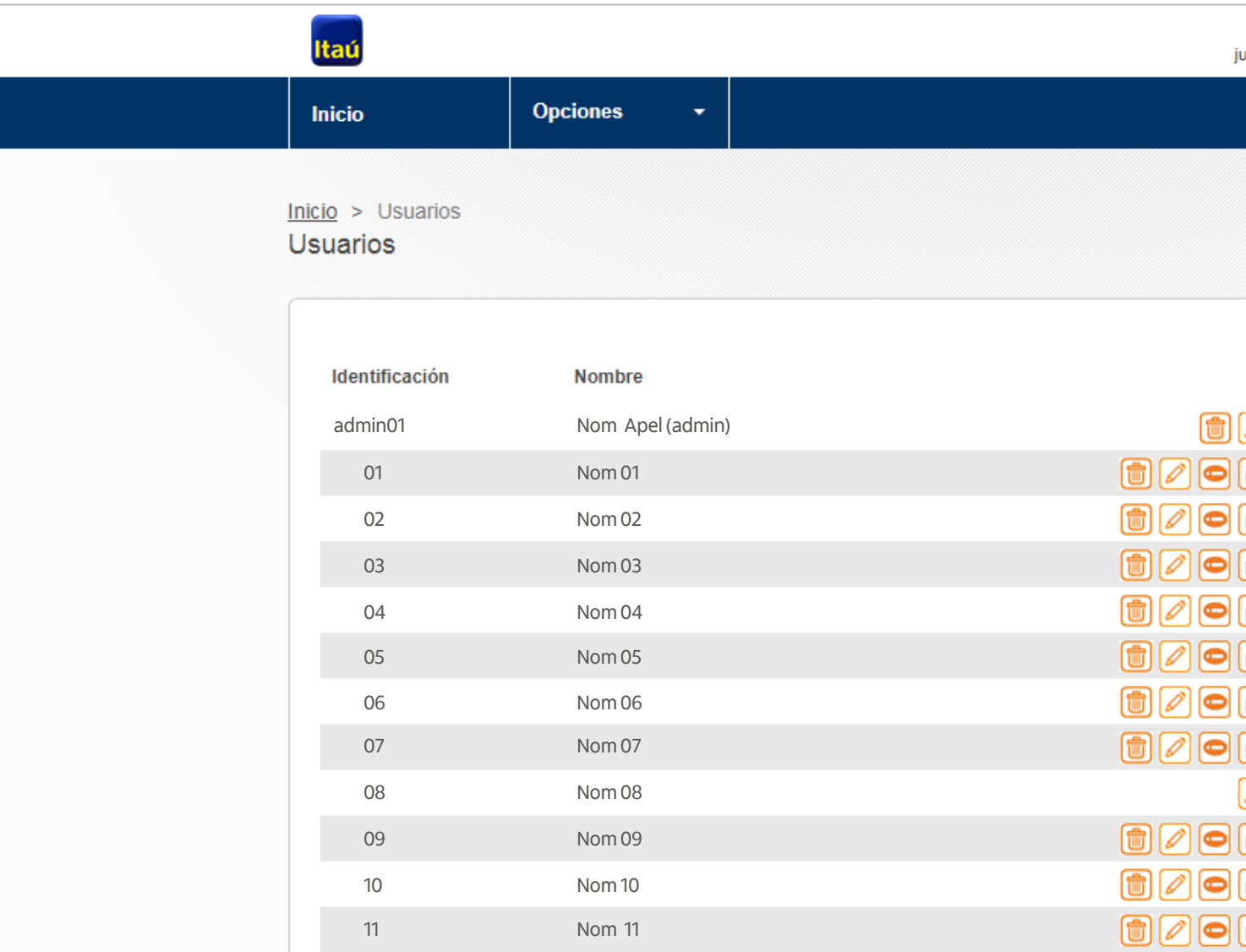

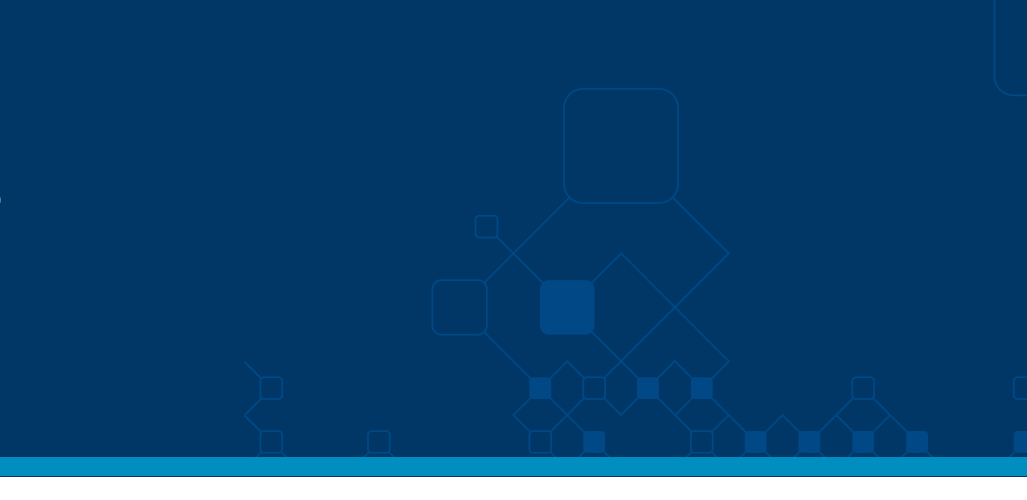

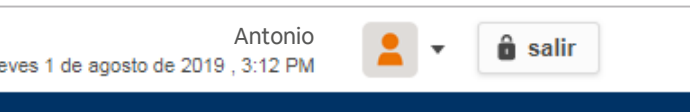

#### Ir a

Administración de tokens Nuevo usuario Modo de administración

Inicio

0a<br>0a  $\begin{array}{c} \textcircled{\footnotesize{a}} \textcircled{\footnotesize{b}} \textcircled{\footnotesize{b}} \ \textcircled{\footnotesize{b}} \textcircled{\footnotesize{b}} \end{array}$ ôþ <sup>G</sup><br>
Ver Permisos<br>
<del>(d)</del> component  $\overline{\widehat{\mathbf{G}}}\overline{\mathbf{G}}$ - -<br>0 -<br>ô ---<br>00  $\textcircled{\small{f}}$ 

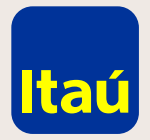

#### Itaú Link Empresa / Administrador

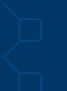

Por cada usuario, deberás asignar **el/los número/s de cliente sobre los que tendrá permiso de consulta de comprobantes.**  Una vez habilitados,

tus usuarios podrán acceder a la visualización de los mismos.

**Consulta de Descuentos** 

Solicitud de Letra de Cambio

#### **Comprobantes fiscales electronicos**

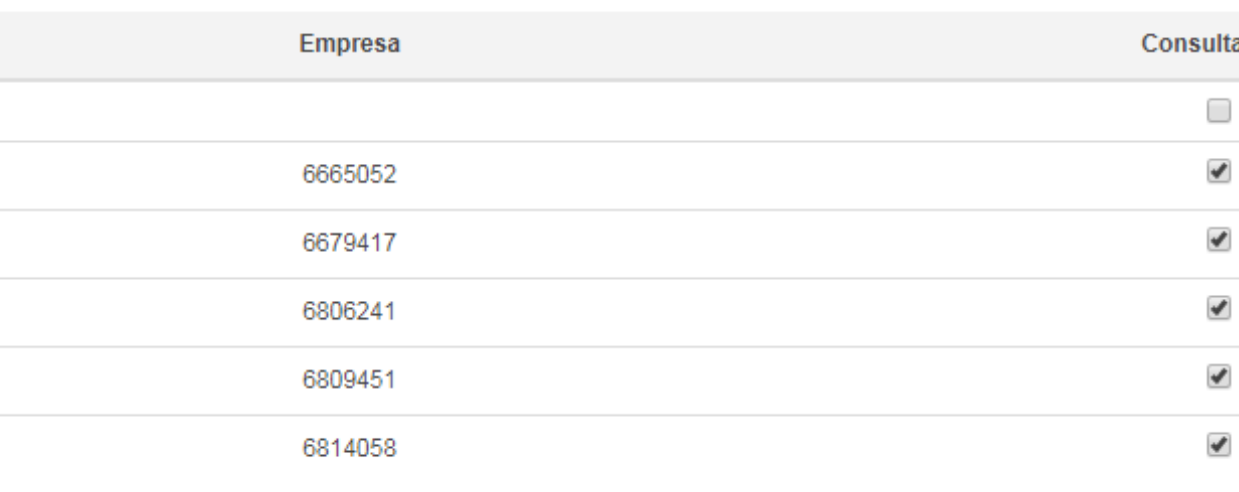

Volver

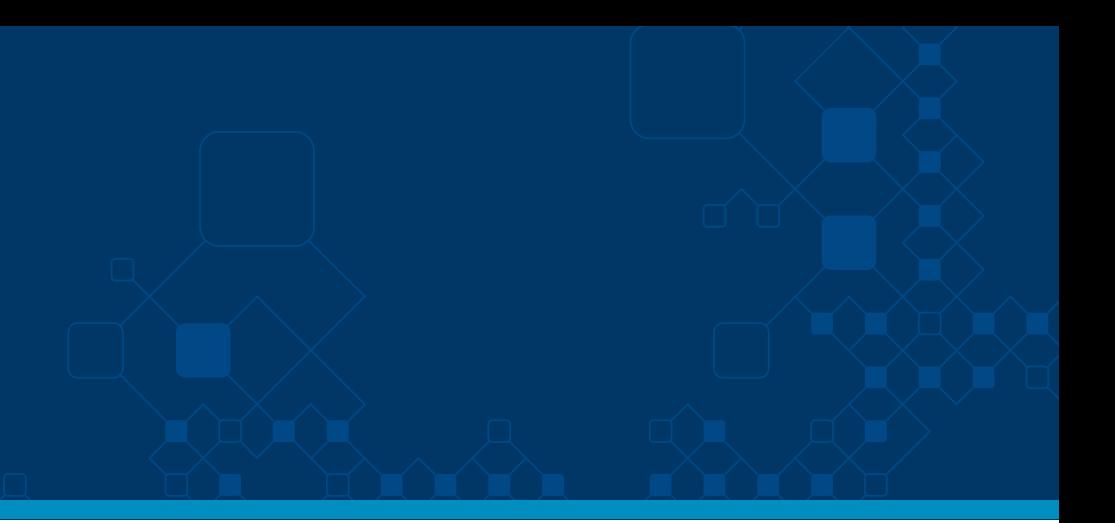

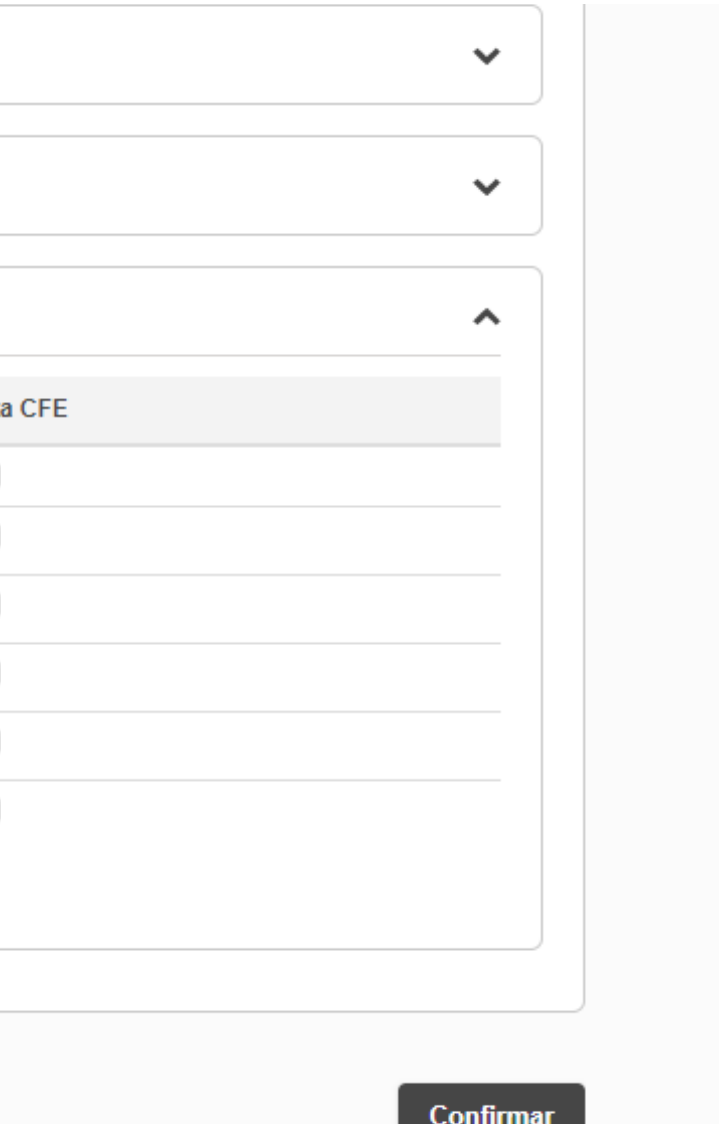

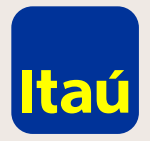

### Itaú Link Empresa / Operador

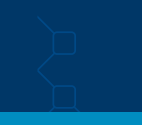

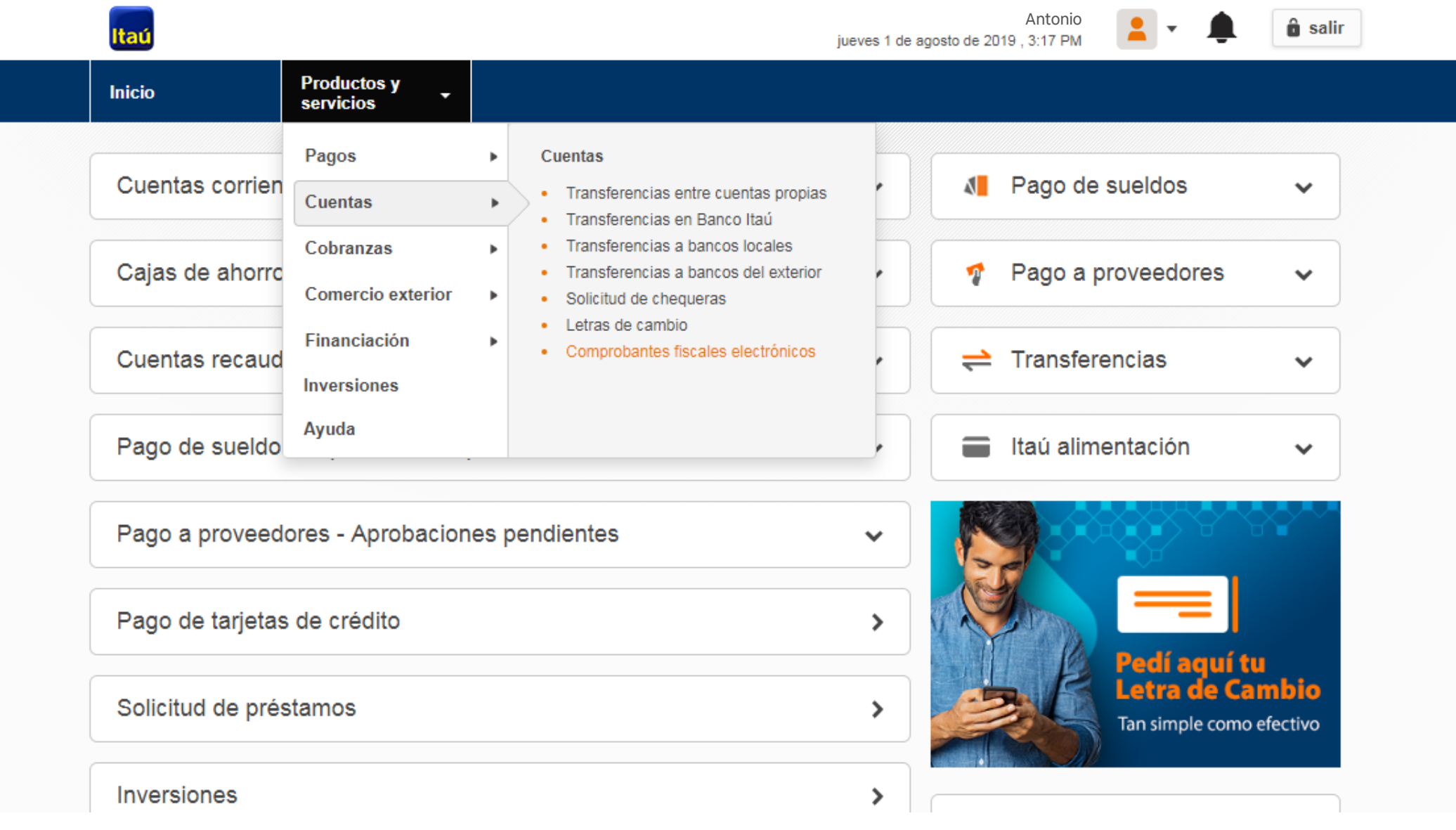

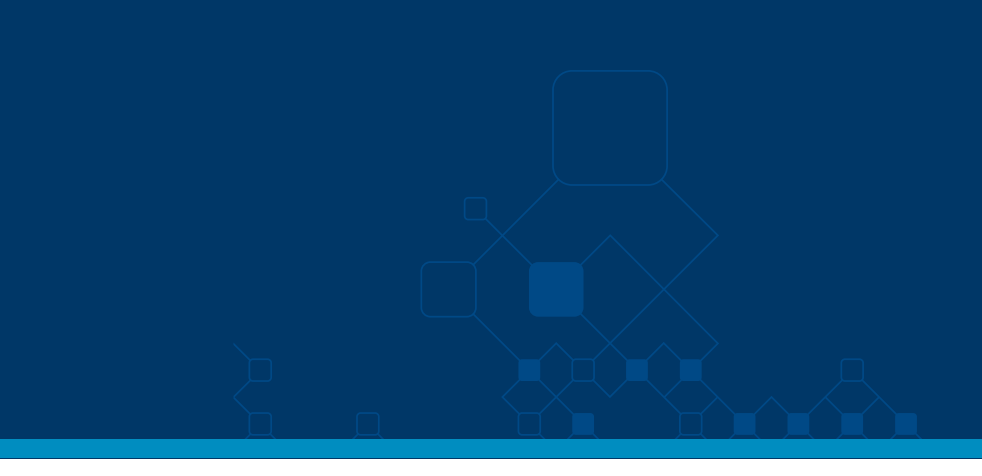

Ingresá **con tu usuario, contraseña y RUT.**  Dentro de Productos y Servicios, seleccioná **Cuentas / Comprobantes fiscales electrónicos.**

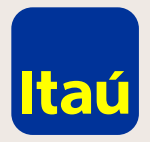

#### Itaú Link Empresa / Operador

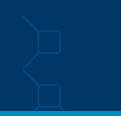

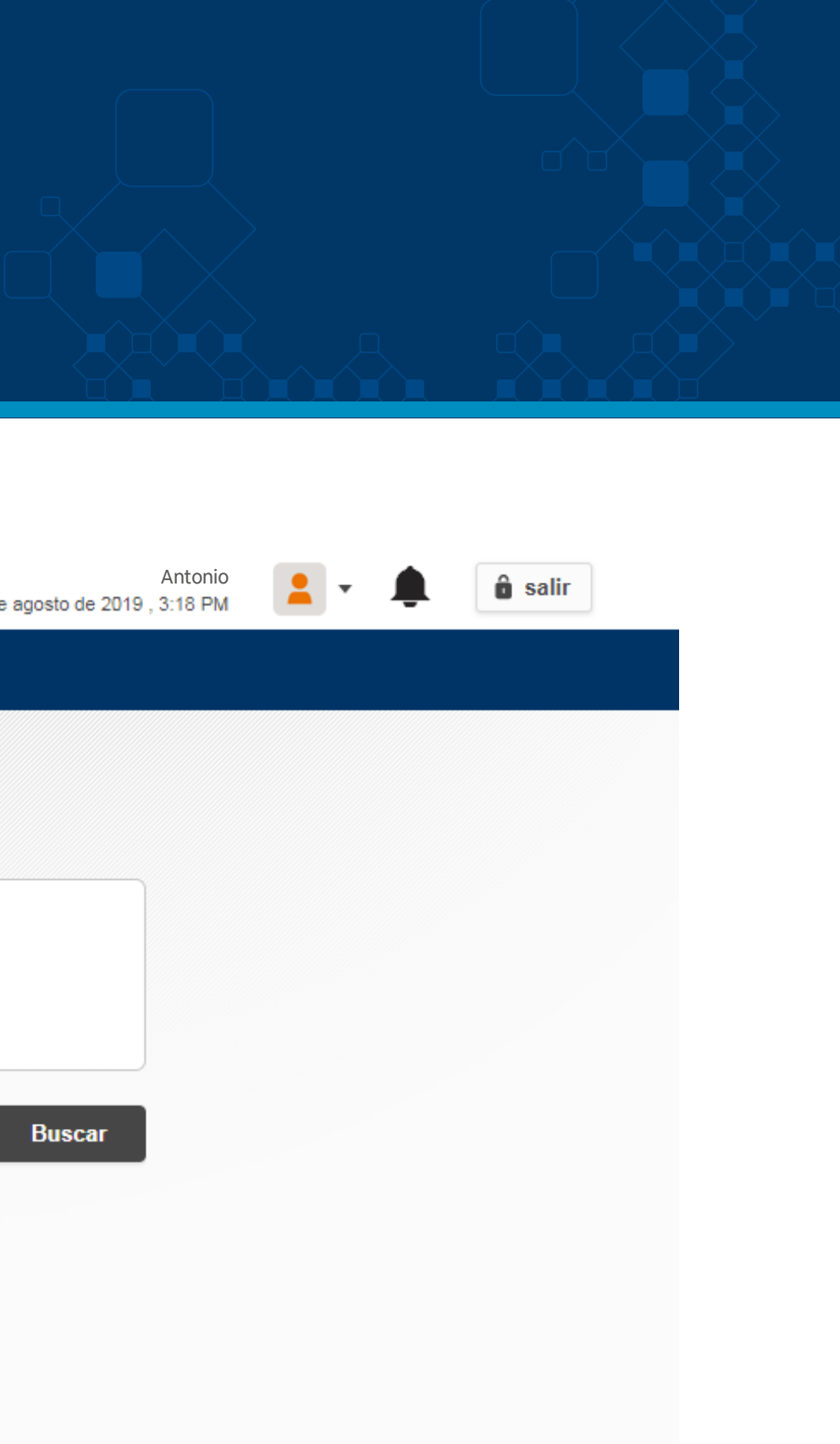

Para consultar tus comprobantes fiscales electrónicos, seleccioná **el número de cliente que querés consultar y la fecha de emisión del comprobante que buscás.**

No es necesario que ingreses la fecha completa para que se desplieguen los comprobantes. Completando solo mes y año podrás ver todos los comprobantes emitidos en ese período.

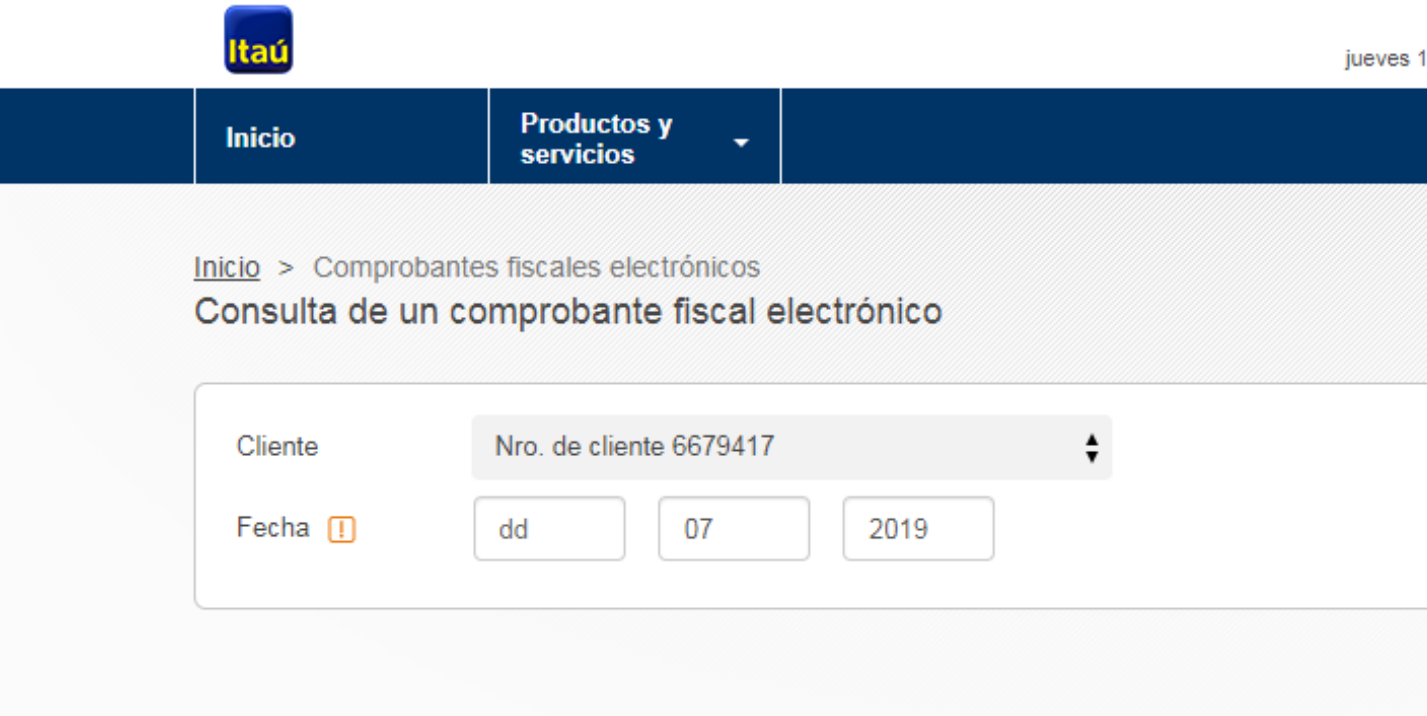

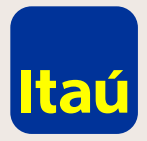

### Itaú Link Empresa / Operador

El comprobante que buscás aparecerá en la página, así como todos los de la fecha consultada, con la información de tipo de comprobante, serie y número.

**Ahí podrás seleccionar la lupa para ver los comprobantes, o descargar un PDF con los datos de los mismos.**

Inicio > Comprobantes fiscales electrónicos Consulta de un comprobante fiscal electrónico

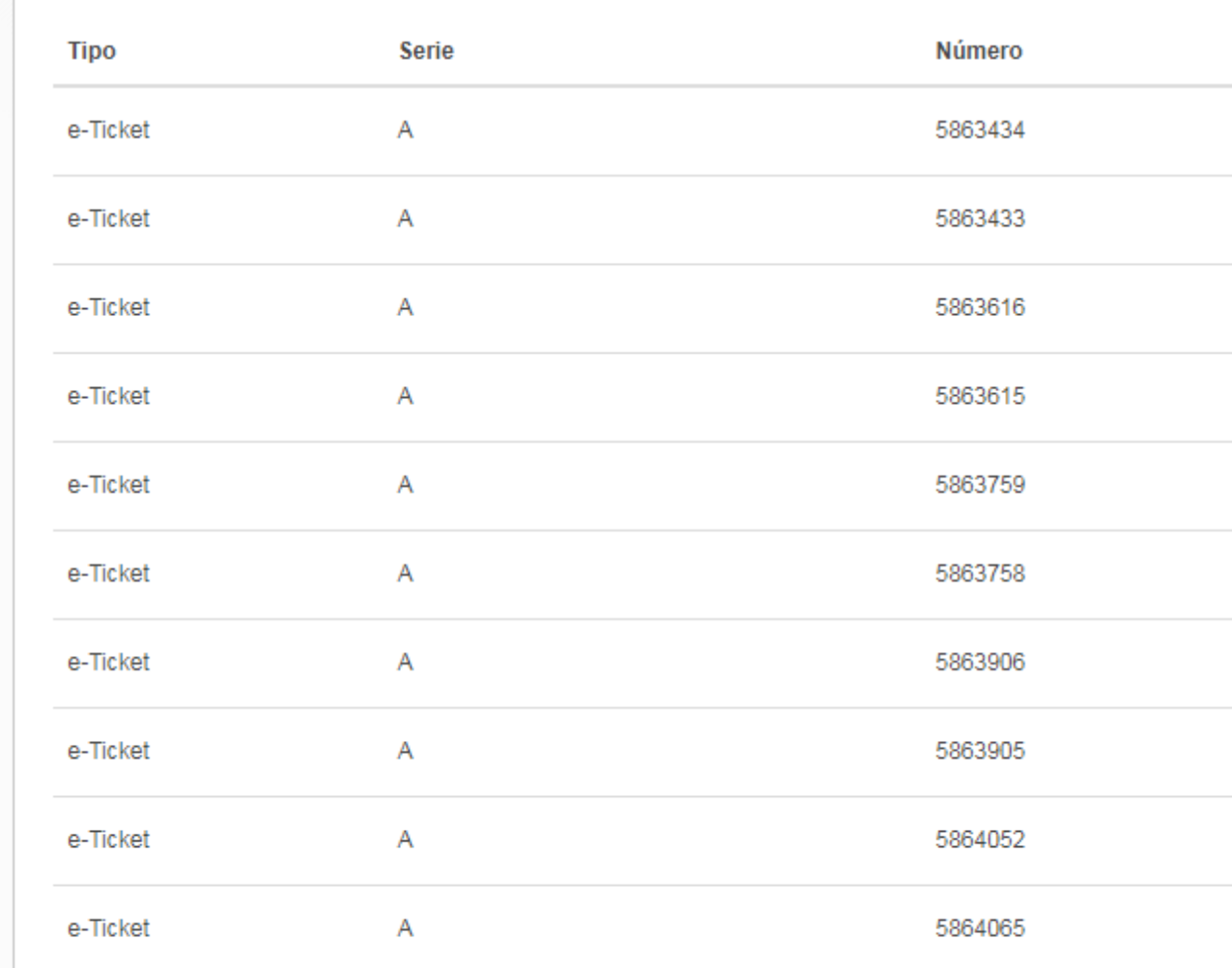

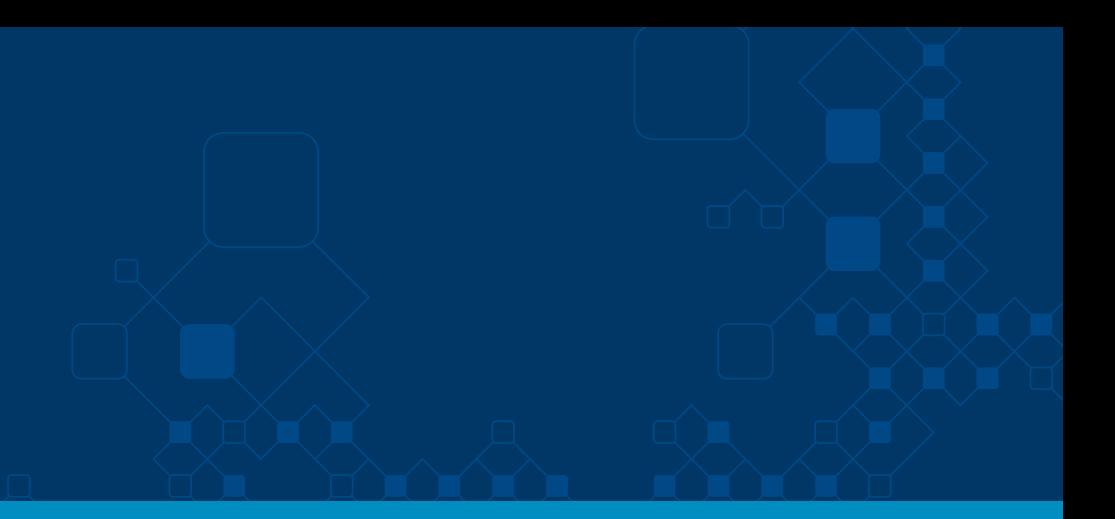

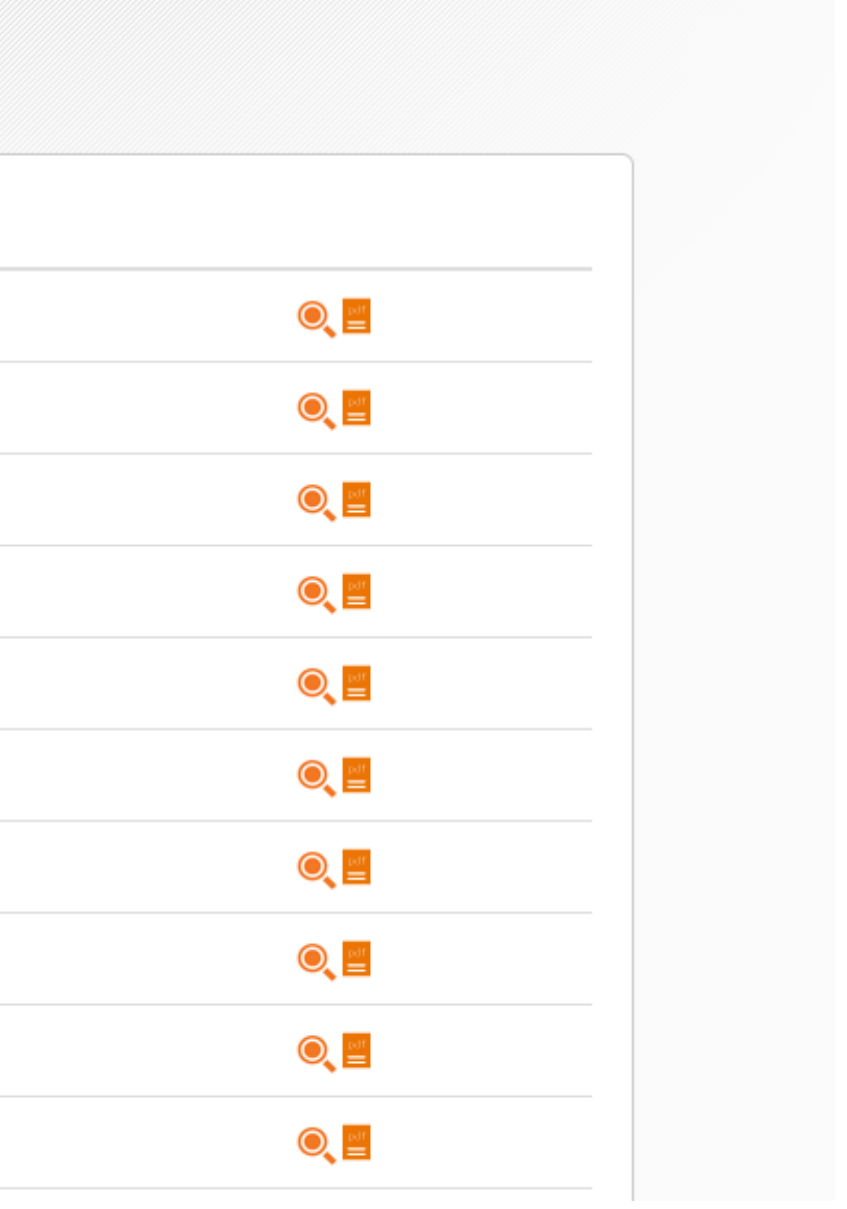

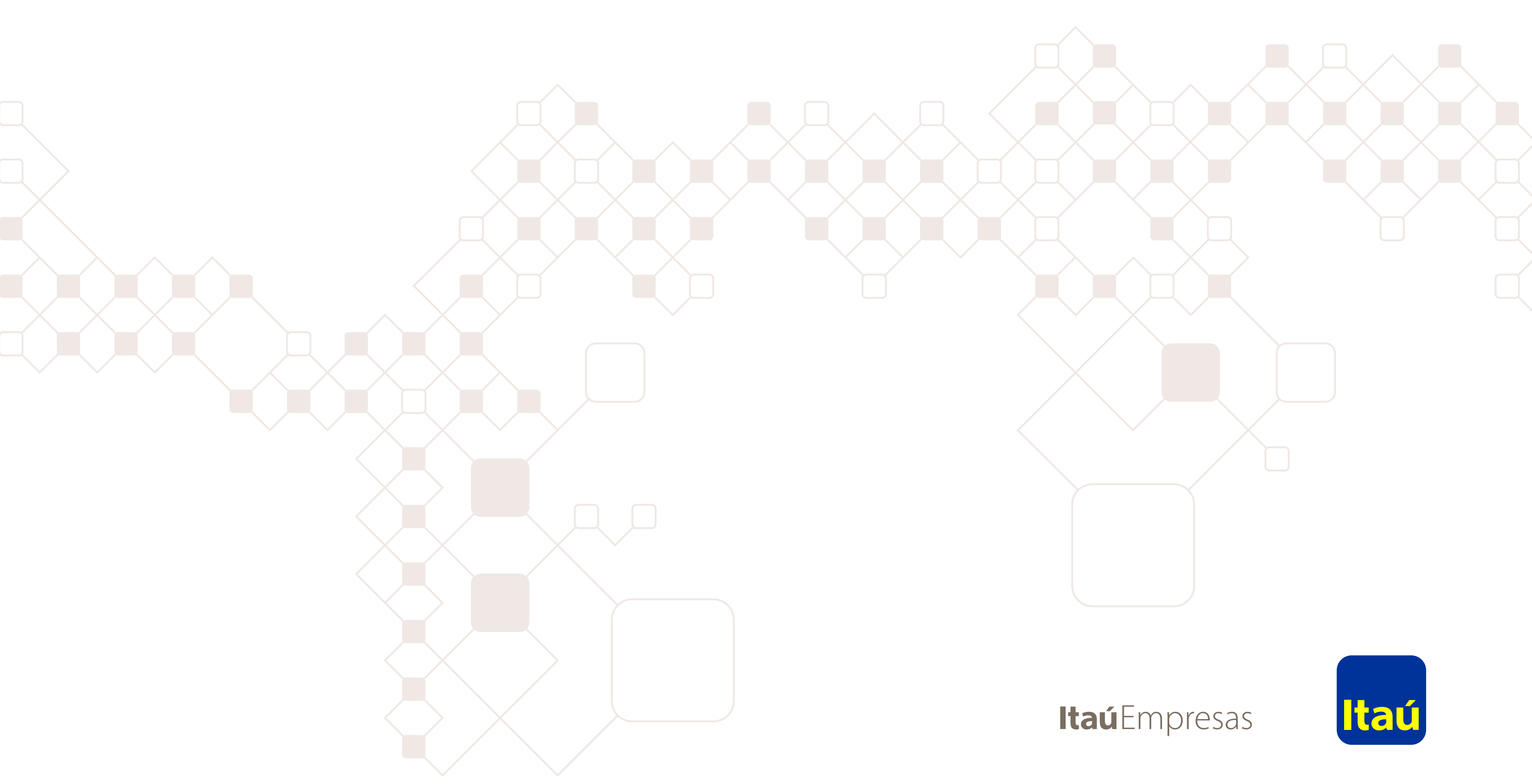

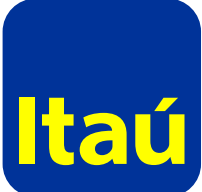